## CONEXIÓN A TRAVÉS DE INTERNET.

¾**Introducir en un explorador (ordenador o móvil)**

¾**<https://www.mta.tv/mta2live>**

¾**Les saldrá una pantalla. Entrar en la selección de audio:** 

**≻Seleccionar el canal "spanish".** 

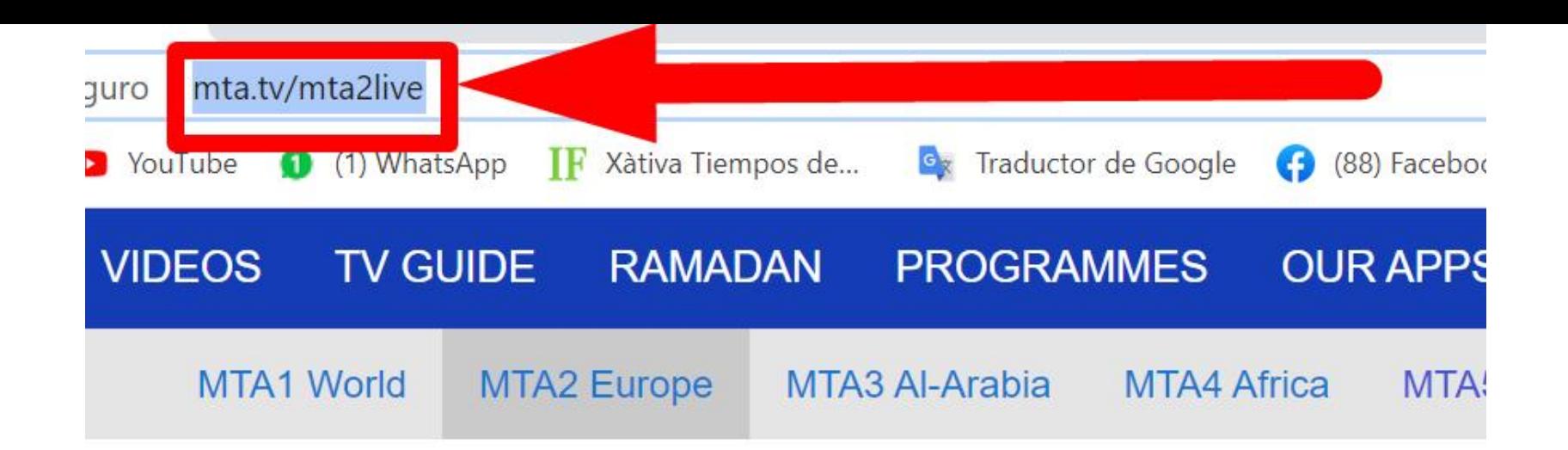

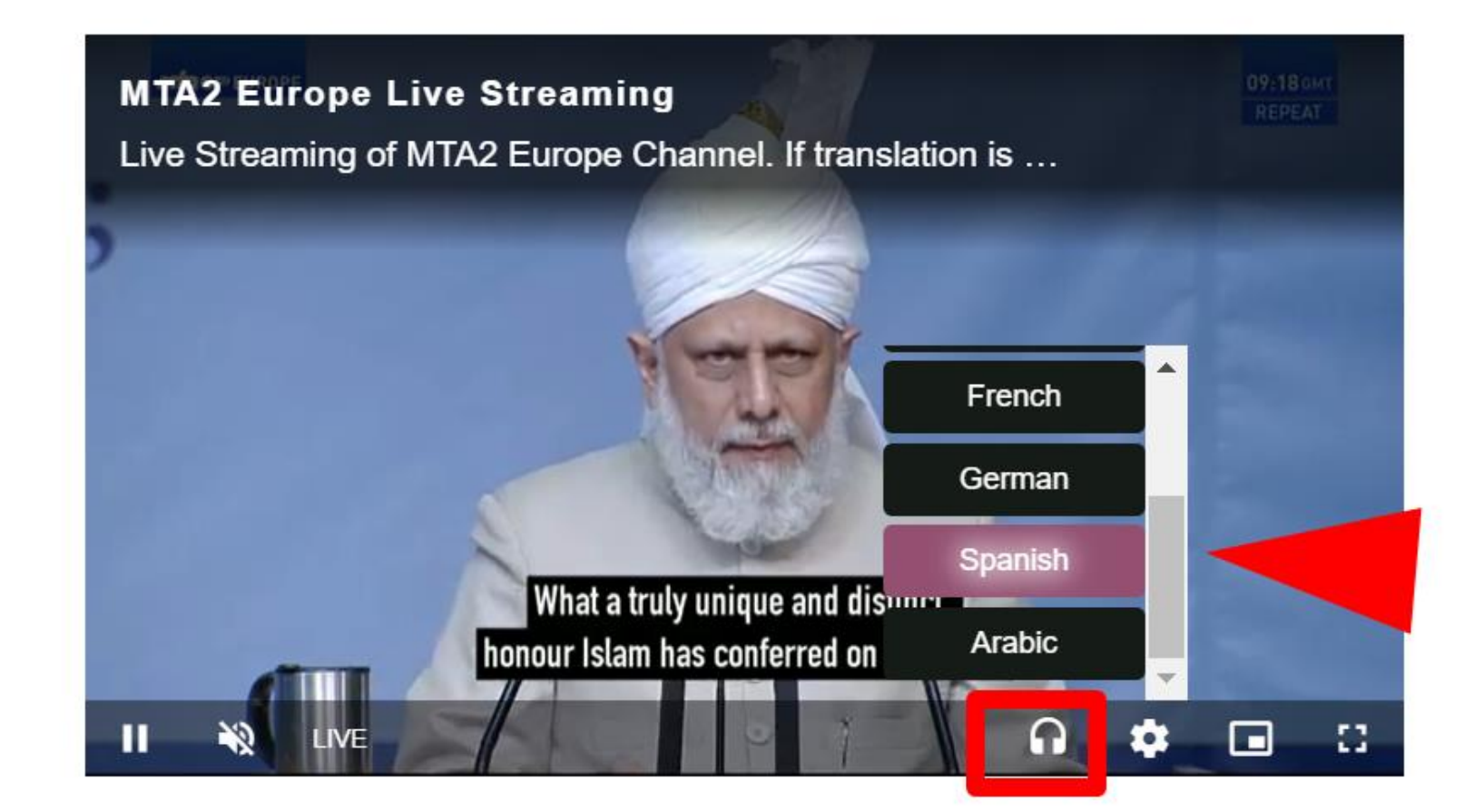